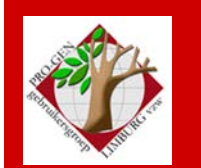

**26 september 2019**

**Jaargang 26, nr. 4/5**

# Nieuwsbrief

#### **In dit nummer**

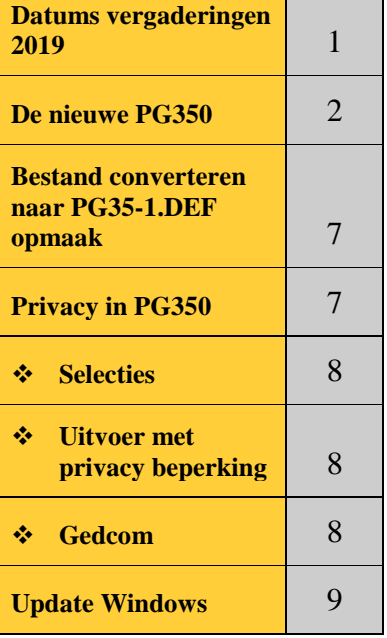

**Vorige vergadering 23 mei 2019 44 aanwezigen**

**Volgende samenkomst Donderdag 28 nov 2019 om 19u30 [STADHUIS Genk](http://www.pro-gen.be/reisweg.htm) Stadsplein 1 3600 Genk**

# **Datums vergaderingen 2019 en locatie**

- Donderdag 26 september 2019
- Donderdag 28 november 2019
- Zaterdag 01 februari 2020 = nieuwjaarsreceptie vanaf 18u
- Donderdag 26 maart 2020 = 22ste USB
- Donderdag 28 mei 2020
- Donderdag 24 september 2020
- Donderdag 26 november 2020

De gewone samenkomsten : telkens van 19u30 tot 22u00. **STADHUIS van GENK, ZAAL 4.**

Vlakbij is er ruime parking (=de rode pijl)

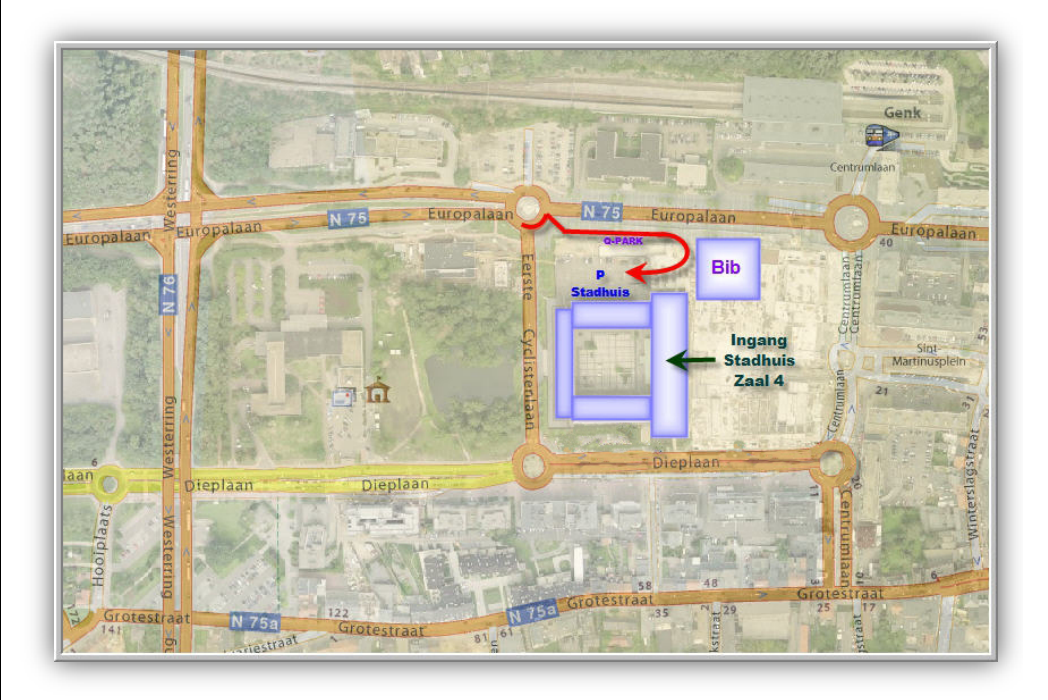

**Sinds 27 maart 2019 bestaat de PRO-GENgebruikersgroep LIMBURG 26 jaar** 

## **De nieuwe PG350**

De nieuwe PG350 is er sinds 14 september 2019 = viering 25 jaar PGggNL.

Gratis te downloaden op<https://www.pro-gen.nl/nlpatchb.htm>

Gemakkelijke install: laat PG350 gewoon installeren OVER uw oude PG30. Bij een NIEUWE install wordt "PG35" voorgesteld als directory.

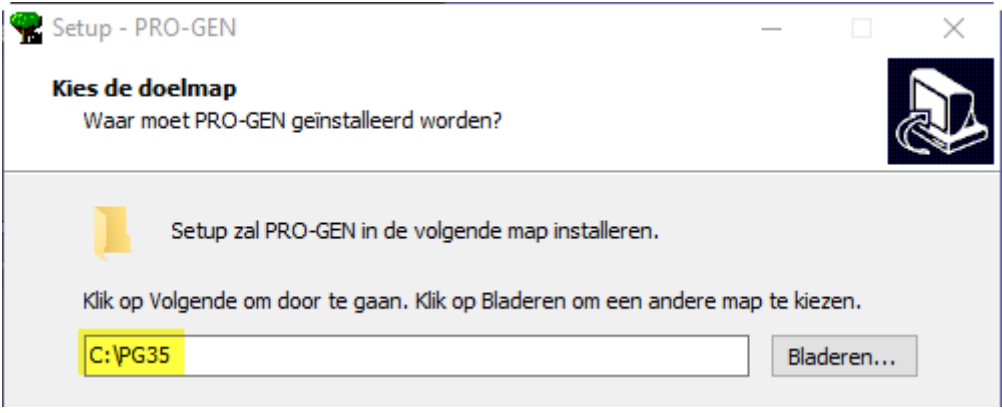

De nieuwe versie heeft vele nieuwe dingen aan boord. Hier een opsomming van de verbeteringen en wat uitleg bij sommige.

#### \*\*\* **wijzigingen in versie 3.50 d.d. 14-09-2019** \*\*\*\*\*\*\*\*\*\*\*\*\*\*\*\*\*\*\*\*\*\*\*\*\*\*\*\*\*\*\*\*\*\*\*\*\*\*

- Installatie: Lege regels die t.b.v. structuur ingevoegd zijn in de lijst met PRO-GEN bestanden, blijven nu behouden.

- Installatie: Standaard kleuren ingesteld in register omdat bij een nieuw geïnstalleerde Windows 10 PC de kleuren flets waren.

Windows was in de Command-Line-Interface (CLI) van zijn Fall Creators Update (en build 16257) plots een nieuw en flets kleurenschema gaan gebruiken dat helemaal niet in overeenstemming was met de PRO-GEN kleuren. Het euvel wordt nu door PRO-GEN automatisch hersteld.

Ter info: [https://www.techzine.be/nieuws/3219/windows-cli-krijgt-nieuw-kleurenschema-fall-creators](https://www.techzine.be/nieuws/3219/windows-cli-krijgt-nieuw-kleurenschema-fall-creators-update-en-build-16257.html)[update-en-build-16257.html](https://www.techzine.be/nieuws/3219/windows-cli-krijgt-nieuw-kleurenschema-fall-creators-update-en-build-16257.html)

- Installatie: Standaard grootte van schermletters aangepast van 18 naar 24 punten, zodat het PRO-GEN venster vanaf het begin wat groter is.

- Database: Maximum grootte van Info-velden vergroot van 16000 naar 64000 tekens.

- Database: Veldtype Ja/Nee toegevoegd.

- Opmaakdefinitie: Nieuwe PG35-1.DEF toegevoegd met daarin:

o Ja/Nee veld voor vastleggen toestemming voor publicatie.

o Bijbehorend Datum en Opmerking veld.

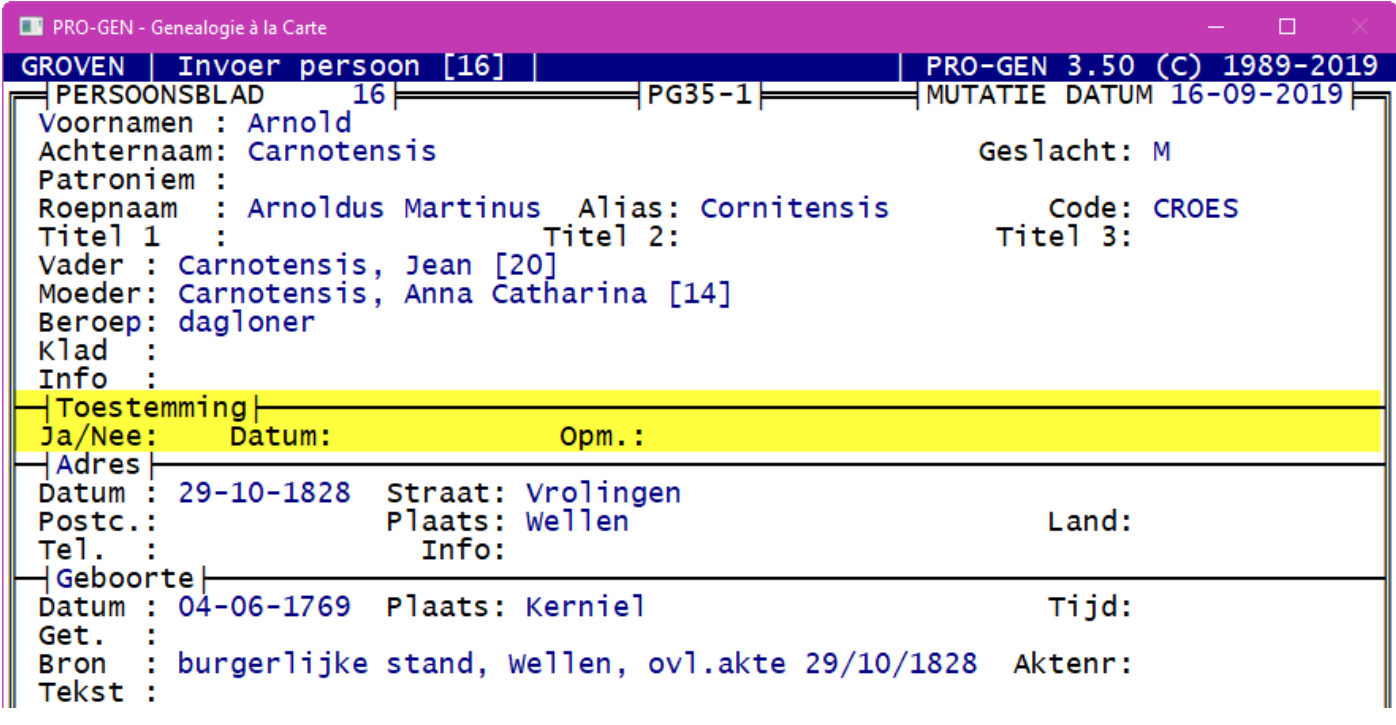

- Hulpprogramma's, Update: Optie toegevoegd om een bestand eenvoudig om te zetten naar de nieuwste PG35-1.DEF opmaakdefinitie.

Zie lager – Speciaal hoofdstuk.

- Bij uitvoer keuze 'Privacy instellingen' toegevoegd.

o Deze Privacy instellingen werken op alle uitvoeren!

Zie lager – Speciaal hoofdstuk.

o Ook twee selectievoorwaarden hiervoor toegevoegd.

Zie lager – Speciaal hoofdstuk.

o In VTX taal toevoegingen (voor details zie TECHNIC.PDF):

- PRIV\_STATUS([,])
- PRIV\_MENU\_SETTING
- PRIV\_AGE\_LIMIT
- PRIV\_TEXT\$
- PRIV\_ALLOWED
- PRIV\_DEAD
- PRIV\_PROB\_DEAD
- PRIV\_UNKNOWN
- PRIV\_PROB\_ALIVE
- PRIV\_ALIVE
- PRIV\_DENIED
- PRIV\_ALL
- PRIV\_RESTRICTION([[,]])

- Stamreeks, Kwartierstaat, Genealogie en Parenteel: Mogelijkheid toegevoegd om enkel de geselecteerde personen te mogen gebruiken.

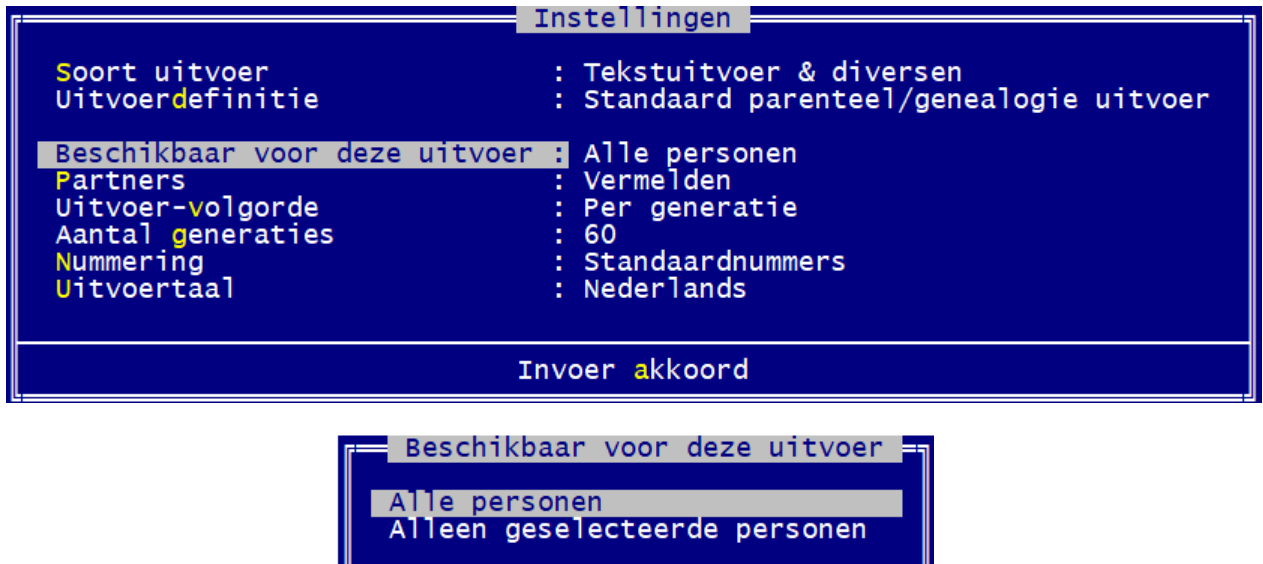

- FAMILY.VTX: Stijl voor hoofdnummer gewijzigd zodat deze verschilt van het verwijzingsnummer. Voor de tekst 'Doopgetuige(n):' een komma toegevoegd.

- FAMILIY.VTX: Extra index-optie '9' om enkel de echtgenotes te indexeren en het familienummer erbij te plaatsen.

- AFSTAM2.VTX: CSS stijl aangepast om lange nummers te ondersteunen.

- Tekstuitvoer: Als de achternaam leeg is, kwam de voornaam in de index van RTF-uitvoer bij het teken : terecht.

- Tekstuitvoer: Bij het afdrukken van een relatieschema in de tekst werd bij ouders zonder relatie de partner als onbekend afgedrukt.

- Tekstuitvoer: Bij standaard tekstuitvoer optie toegevoegd om bij de kinderen de volledige gegevens af te drukken met behoud van de verwijzing.

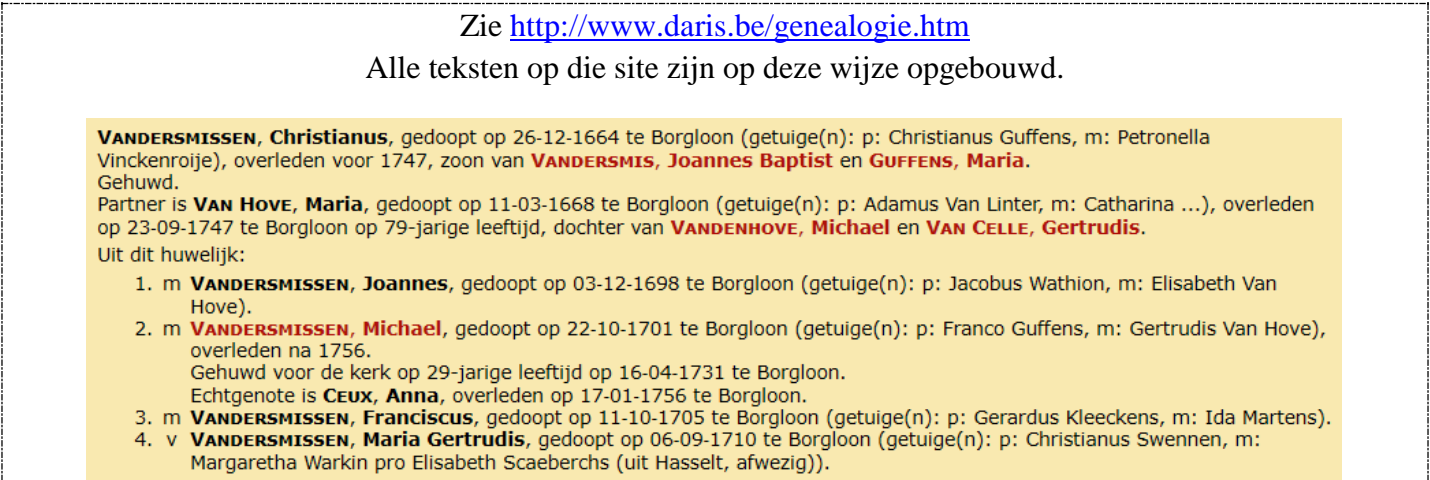

- Grafische parenteel: Extra blokdefinitie GENEA-V5 toegevoegd die lijkt op de uitvoer van 'Verborgen verleden'.

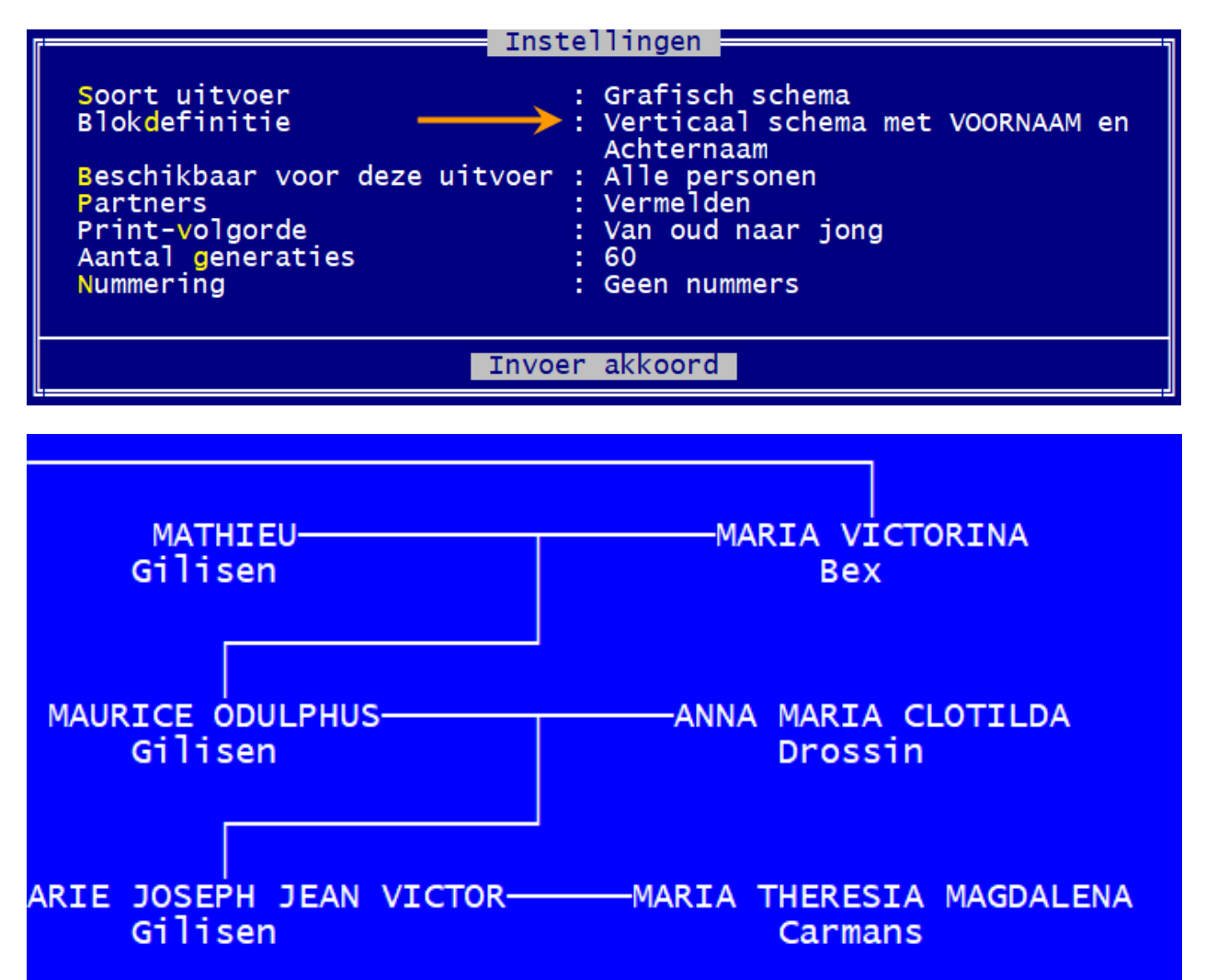

- CSS: Extra indelingen toegevoegd .

- HTML/CSS uitvoer: Als een voornaam eindigt op een ( teken, dan liep het programma vast bij het maken van een HTML of CSS uitvoer.

- HTML/CSS uitvoer: Als achter de basis-bestandsnaam een spatie werd geplaatst, kon de aangemaakte uitvoer niet automatisch geopend worden.

- HTML/CSS uitvoer: Bij uitvoer naar de zoekmap die in de HTML Verzamelindex is ingesteld, wordt de gemaakte uitvoer toegevoegd in de bestandenlijst van de HTML Verzamelindex. Vanaf HTML

Verzamelindex 1.04 wordt deze ook automatisch opgestart vanuit PRO-GEN.

- HTML/CSS uitvoer: Bij gebruik van de Edge browser werden accenttekens in de index niet correct weergegeven.

- Backup: Na het maken van een backup werd soms het DEF bestand beschadigd.

Een belangrijk en erg vervelend euvel werd opgelost.

- Backup: Als een bestand in Windows als read-only was gemarkeerd, bleef het backup-proces hangen.

- GEDCOM export: M.b.v. een privacy-filter kunnen personen uit het GEDCOM bestand weggelaten worden, waarbij de familiestructuur wel behouden blijft.

- GEDCOM export: Als in een huwelijksdatum een !-teken was geplaatst werd dit niet correct in het GEDCOM bestand geplaatst.

- GEDCOM export: Bij de NAME tag wordt nu tussen voornaam en achternaam een spatie geplaatst. Dit heeft alleen bij import in Webtrees invloed op het resultaat.

- GEDCOM import: 2 TYPE .... werd alleen herkend als dit direct na de regel 1 MARR stond. Nu wordt dit ook herkend als er nog regels tussen staan.

- GEDCOM import: 1 MARR Y werd altijd vertaald naar het wettelijk huwelijk. Er werd daarbij dus geen rekening gehouden met een eventuele 2 TYPE Church regel.

- GEDCOM import: Als in een achternaam een komma gebruikt wordt, dan wordt van het deel na de komma eerst gecontroleerd of dit voorvoegsels betreft, voordat het voor het eerste gedeelte geplaatst wordt.

- GEDCOM import/export: Het aantal mogelijke koppelingen is gewijzigd van 255 naar 32767.

- Werklijst: Als er nog geen sortering actief was en de beschrijving van de eerste sorteervoorwaarde was lang, dan werd bij het drukken van de TAB-toets het dan verschijnende scherm niet correct opgebouwd. Nu wordt de lange beschrijving afgekapt op de rand van het scherm.

- Werklijst/Relatieschema: M.b.t. Backspace en Alt-Backspace kan het gevolgde pad door de personen terug/vooruit gevolgd worden.

- Info-velden: Als de invoerstand op 'overschrijven' staat, kon bij het invoeren van teksten via de F-toetsen het programma vastlopen.

- In de RTF.PRN driver is de codering van de lijntekens aangepast naar Unicode zodat dit ook met OpenOffice gebruikt kan worden.

- Bij RTF-uitvoer worden nu standaard paginanummers aangezet, gecentreerd bovenaan de pagina.

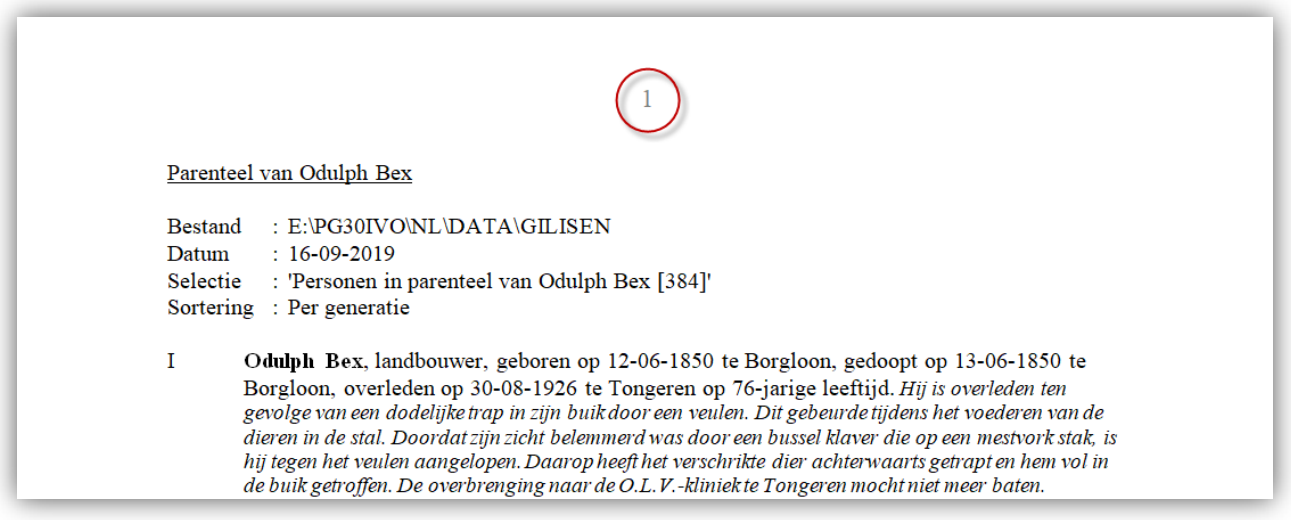

- Als het begin van de achternaam tussen haakjes stond, werd het eerste haakje bij de voorvoegsels gerekend.

- MAIL.VTX: Als er een eigen instelling werd gemaakt voor het exporteren van huwelijksgegevens waarin niet alle persoonsvelden van man en vrouw werden gebruikt, was het resulterende bestand niet in te lezen in EXCEL.

- Cirkeldiagram: Als er een achtergrond-foto/-tekening gebruikt wordt, wordt de keuzeoptie 'wimpel' niet meer getoond omdat deze dan standaard aan staat.

- Kwartierstaat tekstuitvoer: Voor de optie "Achter generatienummers vooroudertekst vermelden?" zijn nu ook teksten voor de uitvoertalen Engels, Duits en Frans toegevoegd.

- Uitvoer: Er is meer geheugen beschikbaar voor uitvoer, waardoor zeer brede uitvoeren minder snel een vastloper veroorzaken.

- Hulpprogramma's m.b.t. Contactdiensten uit het menu verwijderd.

- Startoptie /TITLE toegevoegd, waarmee de gebruikte map-naam of een eigen tekst in de bovenste regel van het PRO-GEN scherm kan worden toegevoegd.

- Als er een pad\bestandsnaam ingevoerd moet worden, kan er nu m.b.v. het ?-teken een Windows bestandskeuzescherm gebruikt worden om het gewenste bestand te kiezen.

Geef de bestandsnaam voor de uitvoer naar schijf :  $c:\text{temp}\text{box.RTF}$ 

(Druk op ? om het bestand in Windows aan te maken.)

#### **Bestand converteren naar PG35-1.DEF opmaak**

Zoals hierboven genoemd is er voor het vastleggen van toestemming/bezwaar een nieuwe bestandsopmaak PG35-1.DEF gemaakt. Deze bevat een J/N veld voor toestemming/bezwaar met daarbij een datum en info veld, zodat u netjes kunt vastleggen wanneer en op welke manier u toestemming heeft gekregen of juist een melding van bezwaar heeft gekregen.

Als u uw huidige bestand wilt uitbreiden met deze velden, dan kunt u het huidige bestand eenvoudig converteren via … 'PRO-GEN Hulpprogramma's' … 'Update' … 'Update opmaak'. Deze functie kan bestanden omzetten die in een eerder meegeleverde standaardopmaak zijn aangemaakt.

Als u uw bestand niet omzet, dan wordt de privacystatus alleen afhankelijk van de overlijden /

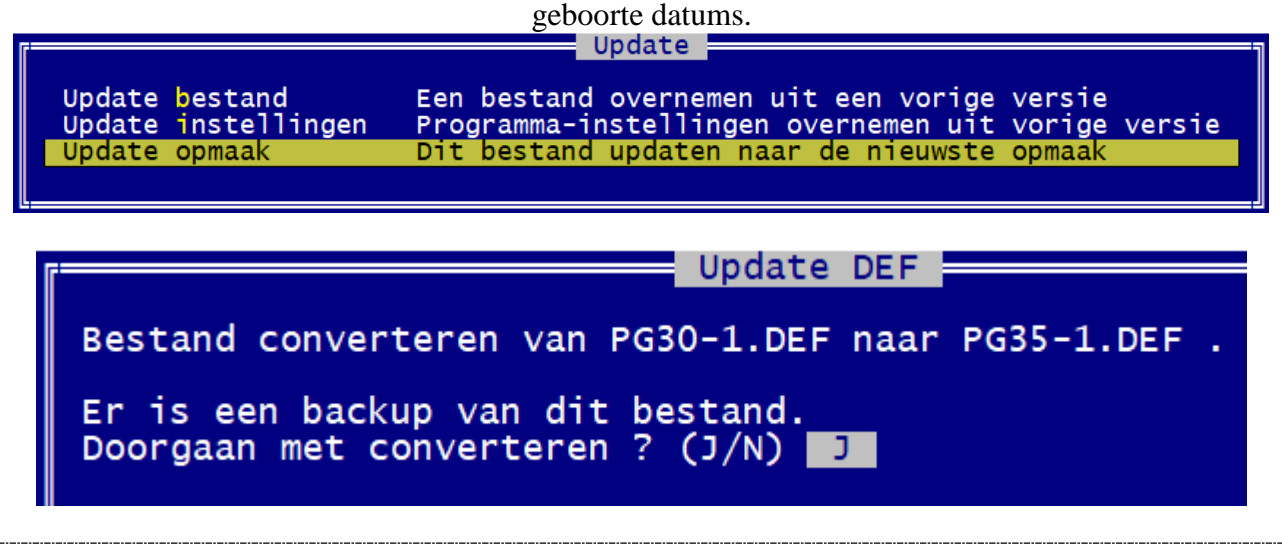

Belangrijk voordeel: snel, gemakkelijk EN de naam van uw bestand blijft behouden.

# **Privacy in PG350**

Vanaf PRO-GEN 3.50 kan er bij het maken van uitvoer rekening gehouden worden met de privacy van nog levende personen. Dit kan geheel volgens de Europese GDPR regeling, maar kan ook losser ingesteld worden.

Er is een nieuwe opmaakdefinitie gemaakt waarin vastgelegd kan worden of een persoon toestemming heeft gegeven voor publicatie van zijn/haar gegevens, of dat er juist bezwaar is gemaakt tegen publicatie. Maar ook met de bestaande opmaakdefinities kan er aan de hand van geboorte en overlijden gegevens een privacystatus bepaald worden.

Verder is er in het uitvoermenu een keuze 'Privacy instellingen' toegevoegd waarmee ingesteld kan

worden welke personen er in de uitvoer gebruikt mogen worden.

Bij het ophalen van een persoon uit de database krijgt deze automatisch een privacystatus toegekend.

Ook relatie records hebben een privacystatus. Deze is gelijk aan de hoogste privacystatus van de man of van de vrouw.

# *1. Selecties*

M.b.t. de privacystatus en -instellingen zijn er ook twee selectievoorwaarden toegevoegd. Daarmee kunt u de personen selecteren die wegvallen a.d.h.v. hun privacystatus, of de personen die juist niet wegvallen.

N.B. deze selectie is afhankelijk van de op dat moment ingestelde opties in het 'Privacy instellingen' scherm.

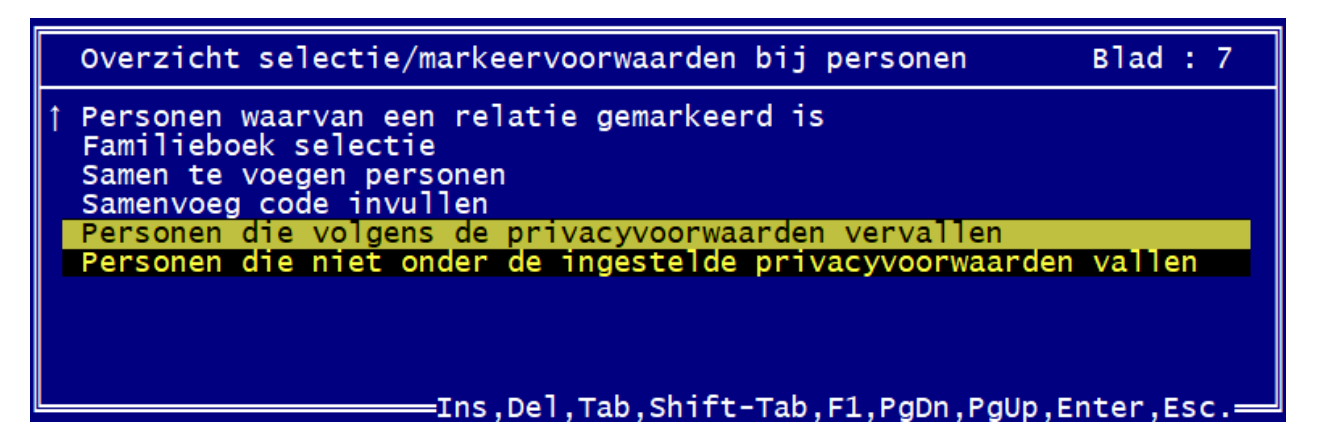

# *2. Uitvoer met privacy beperking*

Als u nu bij een parenteel- of genealogie-uitvoer de privacy-gevoelige personen wilt gaan onderdrukken, zijn er twee mogelijkheden:

1- U maakt de parenteel zoals voorheen, maar kiest bij 'Privacy instellingen' de gewenste instelling. Van personen die dan n.a.v. die instelling niet gepubliceerd mogen worden, wordt de achternaam afgedrukt als '[privacy]' (deze tekst is instelbaar) en zijn alle andere velden leeg. Dit werkt in elke PRO-GEN uitvoer.

In de tekstuitvoer komen dan teksten als 'gehuwd met [privacy]' voor en ook personen die alleen als '[privacy]' vermeld worden. Dat kunnen er best veel zijn.

2- Als u al die '[privacy]' vermeldingen niet mooi vindt, selecteer dan vooraf 'Personen die niet onder de ingestelde privacyvoorwaarden vallen' en stel dan bij de instellingen van de Parenteel in 'Beschikbaar voor deze uitvoer : Alleen geselecteerde personen'. Dan komen de personen die niet gepubliceerd mogen worden helemaal niet in de uitvoer, alsof ze niet bestaan.

In theorie zal dan - als een wantrouwige grootvader bezwaar maakt - ook zijn nageslacht uit de uitvoer verdwijnen, ook al hebben die wel toestemming gegeven. Maar ook zullen er bij gezinnen waarvan een deel van de kinderen nog leeft, enkel de overleden kinderen genoemd worden en lijken er dus te weinig kinderen te zijn.

Beide methoden hebben dus hun voor- en nadelen. Probeer ze beide eens uit.

# *3. Gedcom*

Bij het aanmaken van een GEDCOM bestand kunt u ook 'Privacy instellingen' gebruiken om ervoor te zorgen dat bepaalde personen uit het GEDCOM bestand weggelaten worden. Bij die personen wordt dan de achternaam weer als '[privacy]' weergegeven en valt verder bijna alles weg, maar blijven wel de koppelingen naar huwelijken en kinderen in stand.

Het helemaal weglaten van personen kan natuurlijk ook door gebruik te maken van de beschreven selectiemogelijkheden.

# **Update Windows**

Sinds de laatste Windows10 update heeft mijn computer last van de volgende twee verschijnsels:

## *1. Flikkerend wit vlakje*

Verschijnt in de nabijheid van uur en datum. Ik heb het kunnen "pakken" door middel van een filmpje. Komt tevoorschijn wanneer o.a. CCleaner in volle werking is maar ook bij PG. Nochtans doet PRO-GEN helemaal niets met het Systeemvak, zo verzekerde Johan Mulderij. Dus een Windowseuvel.

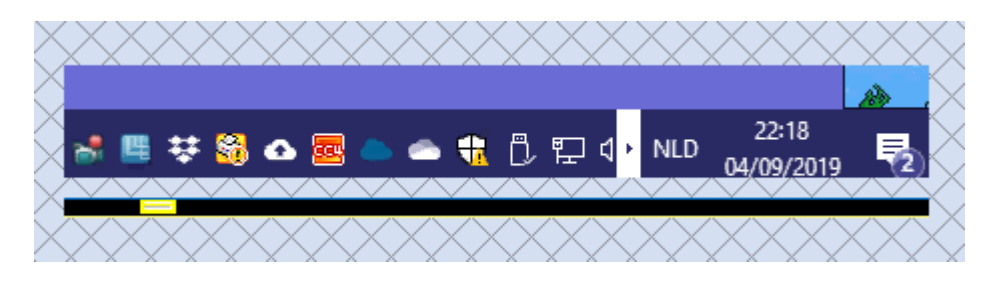

## *2. Linken werken niet met Google Chrome*

Reeds verscheidene opmerkingen ontvangen dat bepaalde linken op onze USB niet werken. Ook de teksten op de website van de geschiedkundige kring Borgloon [www.daris.be,](http://www.daris.be/) die volgens hetzelfde principe werken, doen het niet met Chrome.

Parochieregisters en Burgerlijke stand …. Begin hier uw zoektocht …. Kies een naam bv: Siborgs-Simonou ….. klik in die lijst de naam Sildermans (17) aan … en de linkernamenkolom SPRINGT NIET naar Sildermans maar BLIJFT STAAN bij Siborgs.

De fout ligt duidelijk bij Google Chrome.

Alle andere brouwers zoals IE, FireFox en Edge doen het wél goed.

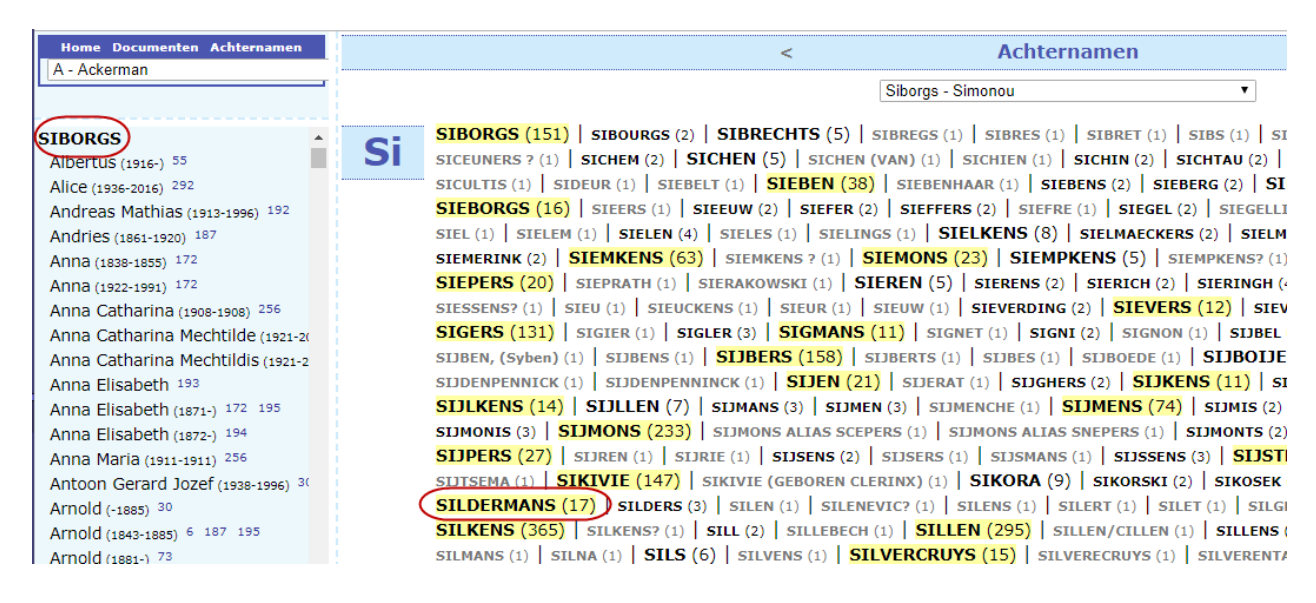

Teksten: De makers van PG350 Johan & Dinant Bewerking en afbeeldingen: Ivo Gilisen

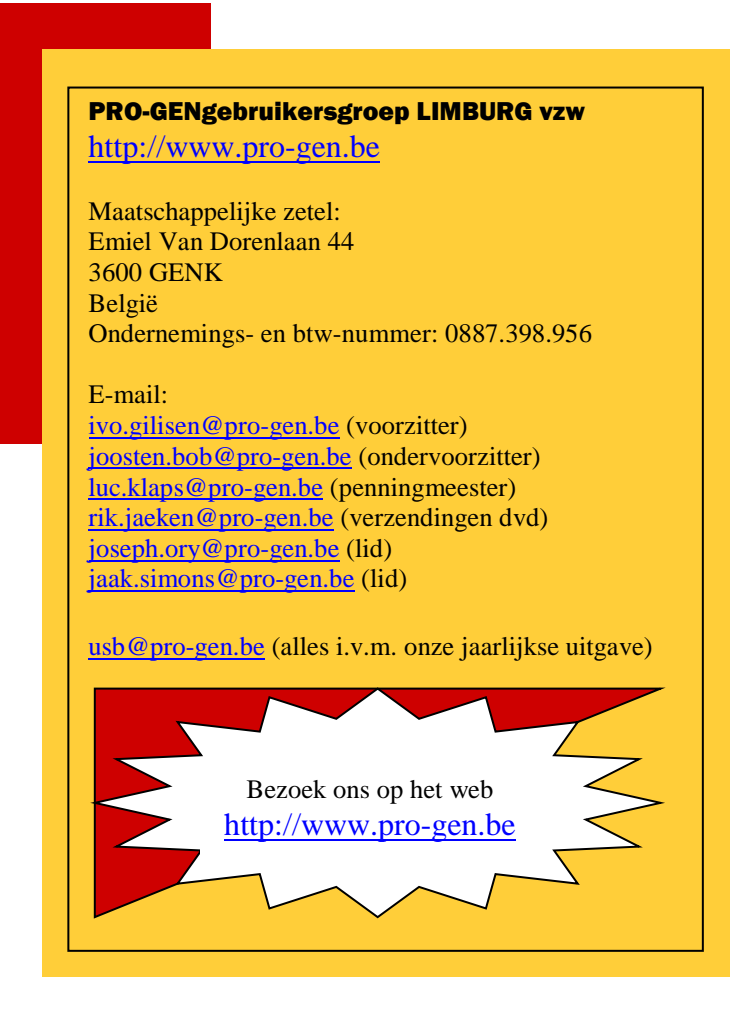